INFORMATION TECHNOLOGY SERVICES

### USING ITS CHECKLISTS

Friday, 07 September 2018

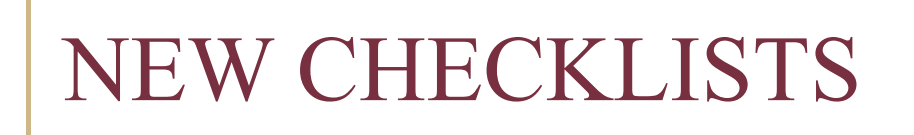

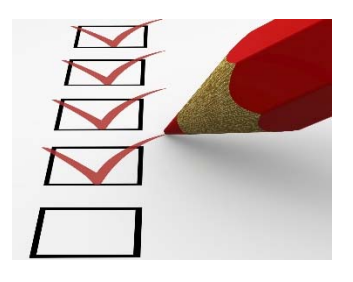

- 1. ITS Software/Service Checklist for PCard Purchases
- 2. ITS Software/Service Checklist for Requisitions

### http://fla.st/its-checklists

*(cAsE sEnSiTiVe)* All are version #: 20180215

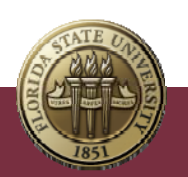

# REVIEW PROCESS

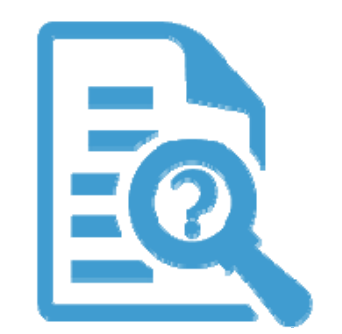

ITS reviews requisitions and PCard purchases of software, IT services and servers/storage solutions to ensure that there are:

- o No security or integration challenges with the purchase
- o Opportunities for efficiencies and cost savings

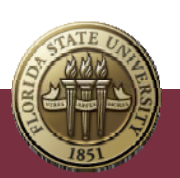

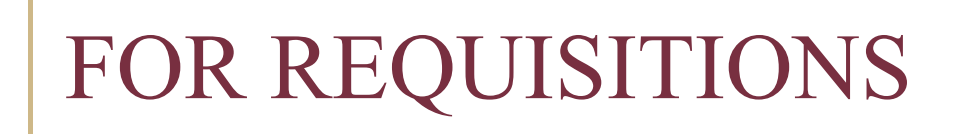

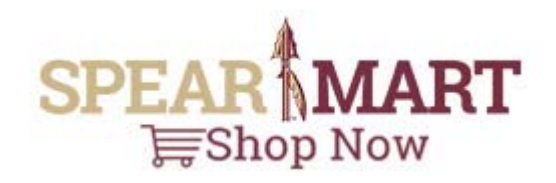

o Preference is to use **Software Request** link in the Forms navigation bar in the Shopping **Dashboard** 

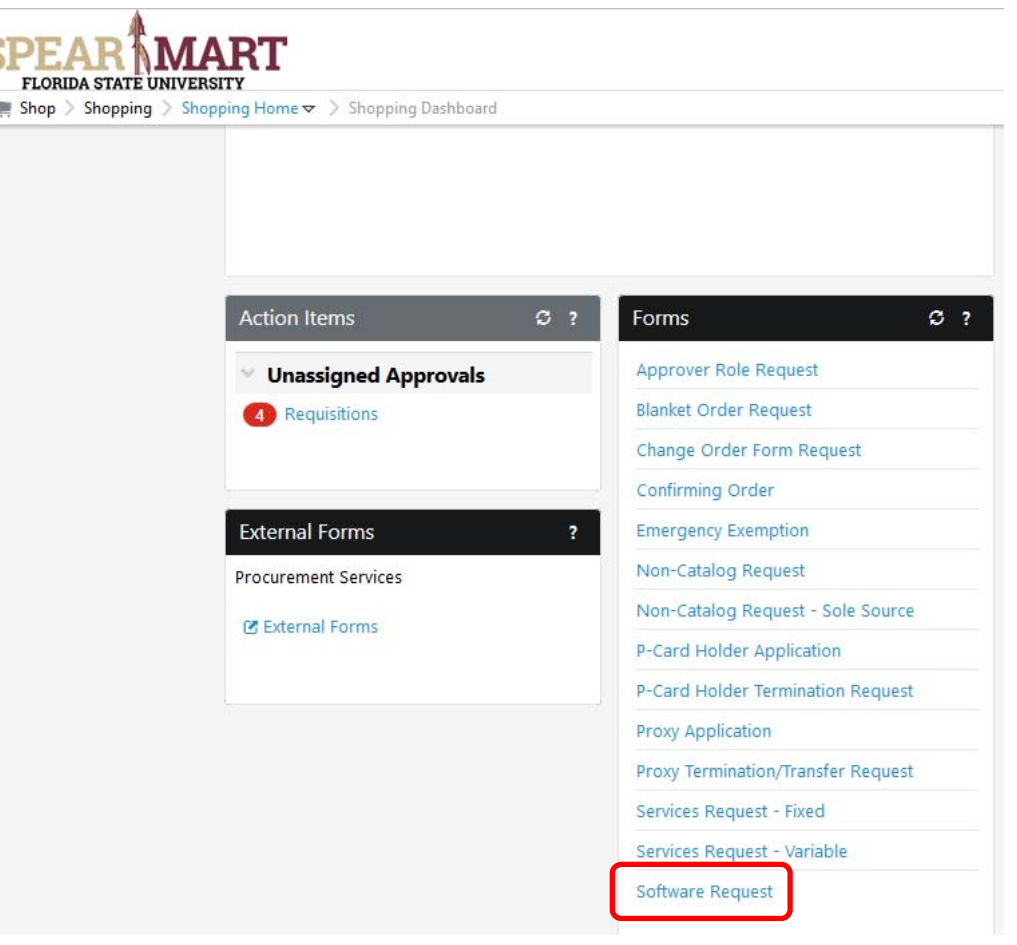

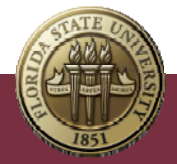

SPI

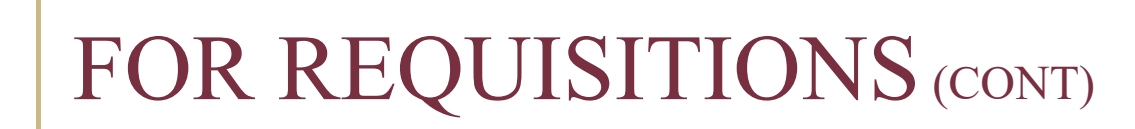

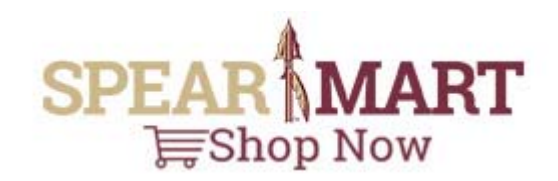

o The Software Checklist is embedded in the Requisition request form:

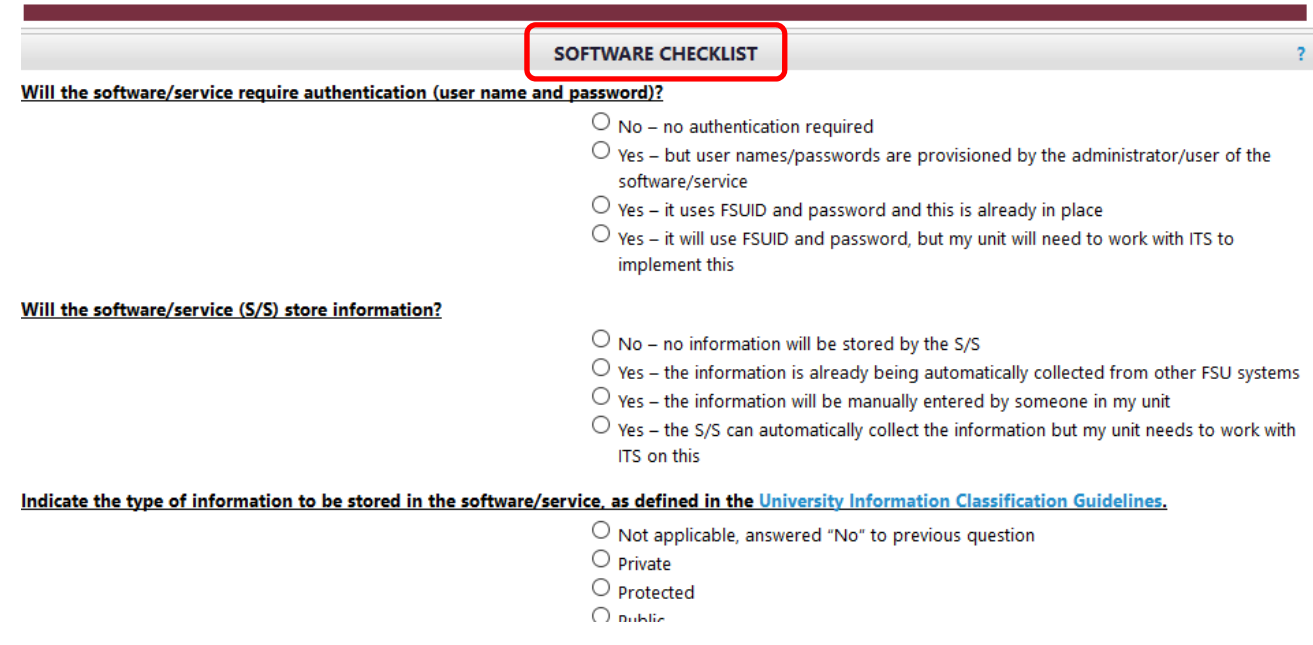

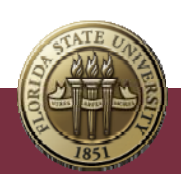

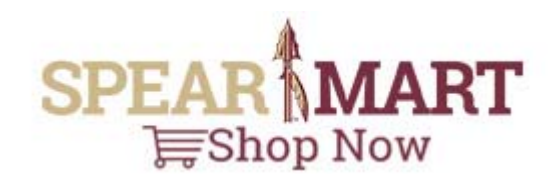

o If the embedded Checklist is not used (e.g., another Requisition form is initially selected), the Checklist will be uploaded via a Comment to the Requisition during the review process:

### **Add Comment**

This will add a comment to the document. If you select a user they will receive an email indicating that a comment has been added to the document.

Email notification(s):

- ⊠ Natalie S. Toellner (Prepared by) <ntoellner@fsu.edu>
- Hansen W. Meyer <hans.meyer@fsu.edu>
- ⊠ Kenneth C. Johnson <ken.johnson@fsu.edu>

add email recipient...

20180301-Please complete the attached ITS Software/Service Checklist (the Checklist is attached to the Comment in the Requisition, NOT in the email notification of the Comment). YOU MUST USE THIS NEW VERSION OF THE CHECKLIST. After completing it, save it to your computer, then click on the ADD COMMENT button (above), and add the saved checklist as an attachment to the new comment. AS NOTED IN LINE #5 OF THE CHECKLIST, the comment Email

301 characters remaining

Attach file to this document (optional):

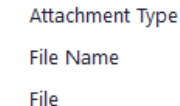

File Software Checklist

> ITS\_Software\_Checklist\_for\_Requisition.pdf Browse...

> > **Add Comment** Close

 $\times$ 

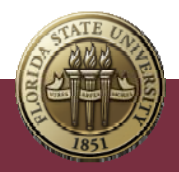

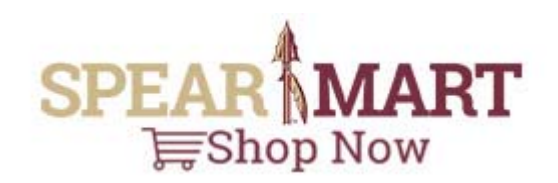

o After completing the Checklist, upload via a Comment to the Requisition, and make sure Kenneth C. Johnson and Hansen W. Meyer are added email recipients (click on add email recipient… link to search)

### **Add Comment**

This will add a comment to the document. If you select a user they will receive an email indicating that a comment has been added to the document.

File

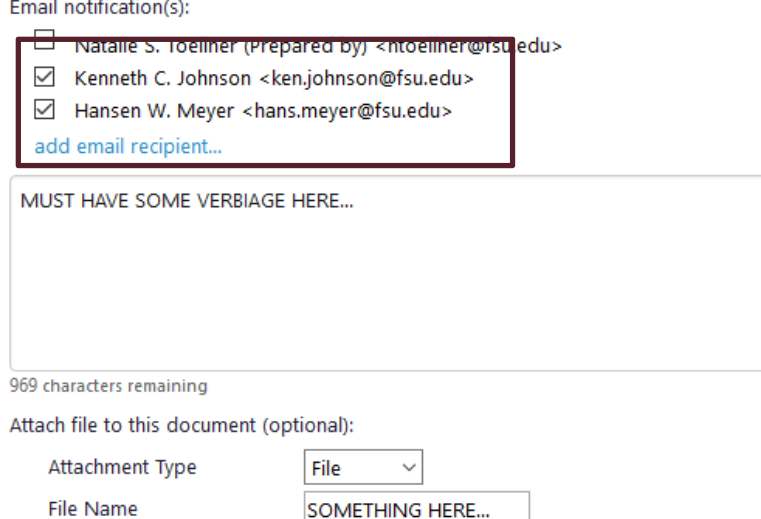

COMPLETED\_CHECKLIST.pdf Browse...

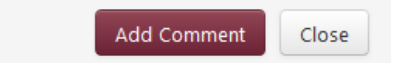

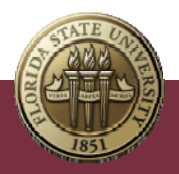

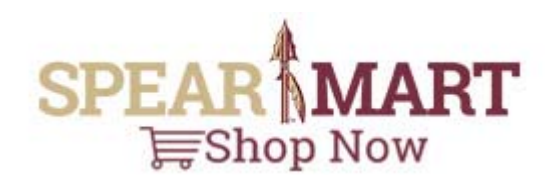

×

o Make sure some verbiage is added to the text box (such as "Completed Checklist attached")

### **Add Comment**

This will add a comment to the document. If you select a user they will receive an email indicating that a comment has been added to the document.

Email notification(s):

- $\Box$ Natalie S. Toellner (Prepared by) <ntoellner@fsu.edu>
- $\checkmark$ Kenneth C. Johnson <ken.johnson@fsu.edu>
- $\checkmark$ Hansen W. Meyer <hans.meyer@fsu.edu>

### add email recipient...

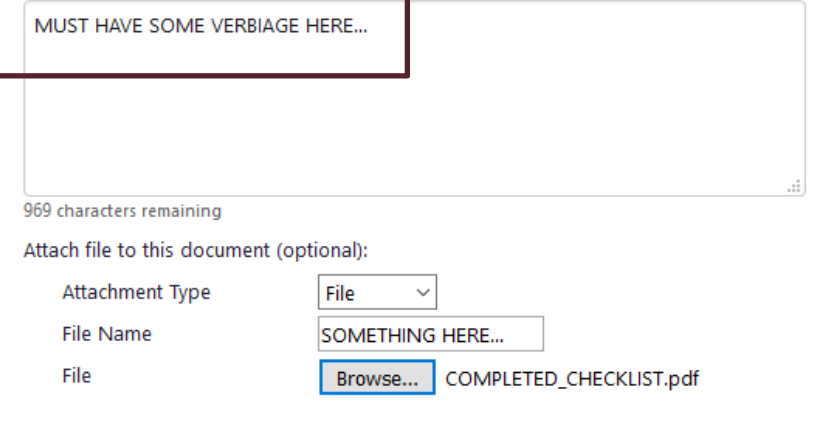

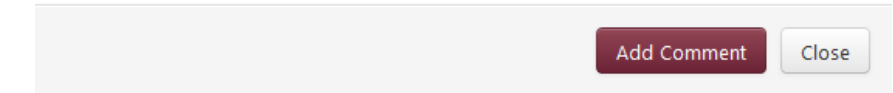

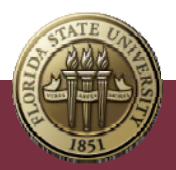

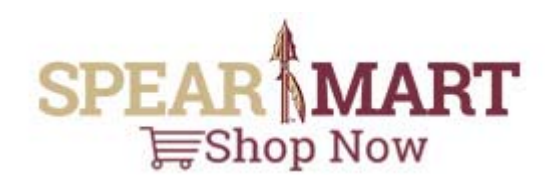

 $\times$ 

o Finally, YOU MUST enter a File Name in the File Name text box (such as "Completed Checklist")

and…

### **Add Comment**

This will add a comment to the document. If you select a user they will receive an email indicating that a comment has been added to the document.

Email notification(s):

- Natalie S. Toellner (Prepared by) <ntoellner@fsu.edu>
- ☑ Kenneth C. Johnson <ken.johnson@fsu.edu>
- Hansen W. Meyer <hans.meyer@fsu.edu>

add email recipient...

MUST HAVE SOME VERBIAGE HERE... 969 characters remaining Attach file to this document (optional):  $\lambda$ <sup>++</sup> a class on  $\lambda$  T<sub>1</sub>  $\sqrt{2\pi}$ 

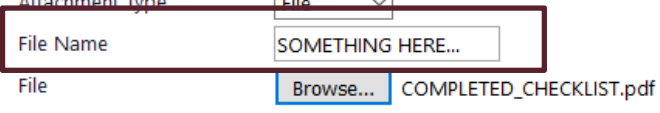

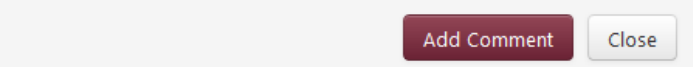

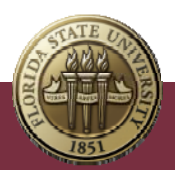

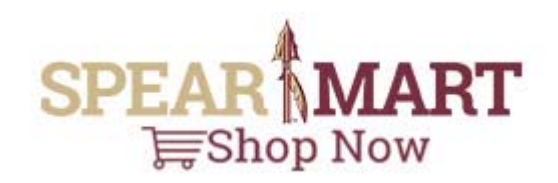

×

o …of course, actually browse and find the completed checklist.

### **Add Comment**

This will add a comment to the document. If you select a user they will receive an email indicating that a comment has been added to the document.

Email notification(s):

- Natalie S. Toellner (Prepared by) <ntoellner@fsu.edu>
- ☑ Kenneth C. Johnson <ken.johnson@fsu.edu>
- Hansen W. Meyer <hans.meyer@fsu.edu>

add email recipient...

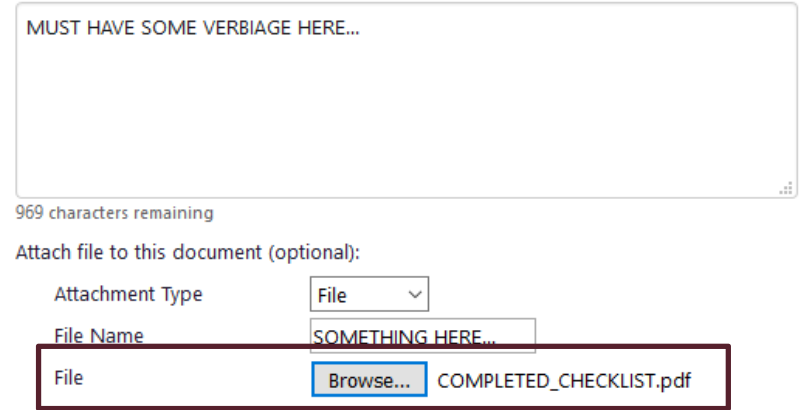

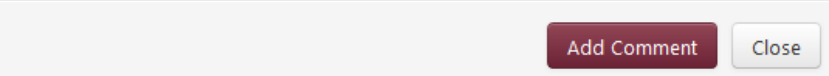

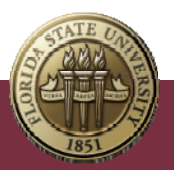

## FOR PCARD PURCHASES

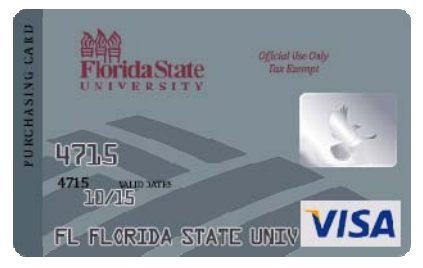

- o **Follow the normal procedures for using a PCard**
- o For software or services, download and complete the Checklist from http://fla.st/its-checklists *(cAsE sEnSiTiVe)*

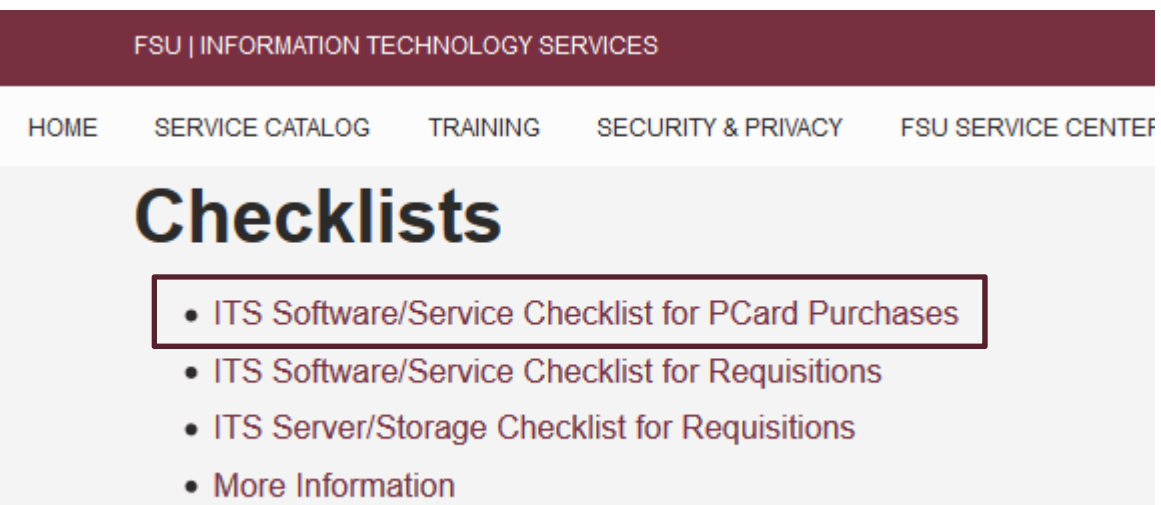

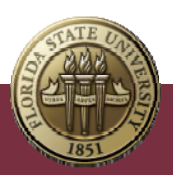

### FOR PCARD PURCHASES (CONT)

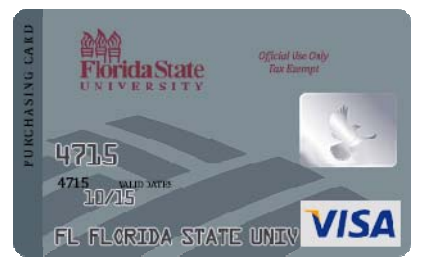

o The completed Checklist must be emailed to:

### **PCard-Review@fsu.edu**

o FAILURE TO SEND THE COMPLETED FORM TO PCard-Review@fsu.edu MAY RESULT IN A DELAY IN OBTAINING APPROVAL FOR THE PURCHASE!

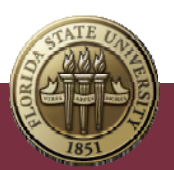

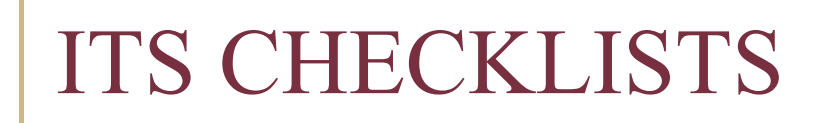

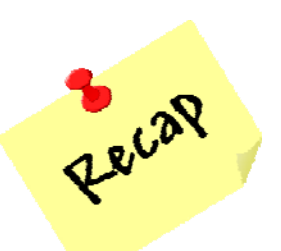

- 1. For Software/Service Requisitions, use the **Software Request** link in SpearMart
- 2. Complete all sections of the Checklist!
- 3. Carefully follow the instructions on *line #5* of each Checklist. **Failure to follow the instructions on** *line #5* **may result in a delay in obtaining approval of the purchase.**
- 4. Instead of saving a blank copy to your computer, you should always download blank Checklists (and get the current **More Information**) from this site:

http://fla.st/its-checklists *(cAsE sEnSiTiVe)*

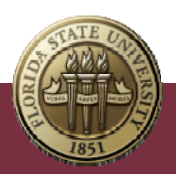

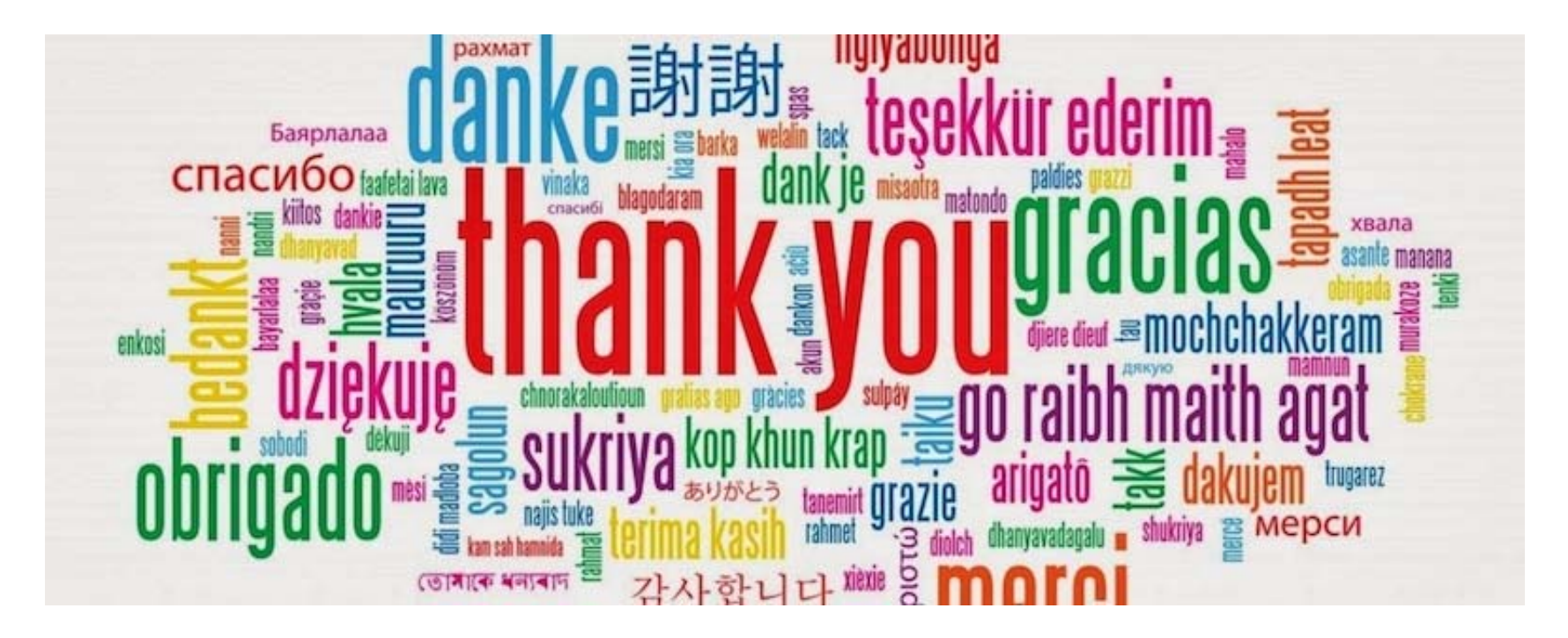

### Information Technology Services

Prepared by Hans Meyer Computing Research & Services Manager University IT Managers/IT Professionals Coordinator Hans.Meyer@fsu.edu | (850) 645-HANS Thursday, 15 March, 2018

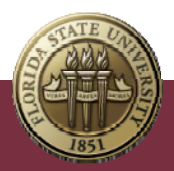